SG Digital Starter Kit on TikTok

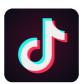

## **DID YOU KNOW?**

TikTok is the leading destination for short-form mobile video. Our mission is to inspire creativity and bring joy!

## STEP 1 Install the TikTok App on your mobile phone

Go to the **Apple App Store** Apple App Store or **Google Play Store** to download the **TikTok App** and launch the application.

- **1.** For iOS users, tap on '**Get**' to download the app.
- **2.** For Android users, tap on '**Install**' to download the app.

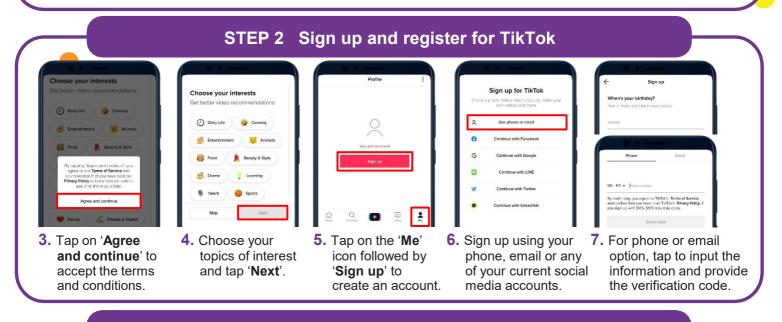

## STEP 3 Record and post a video!

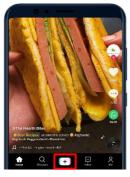

8. Tap on the plus '+' button to enter camera mode.

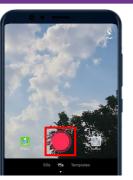

9. Tap on the red button to start recording. Tap on it again to stop recording.

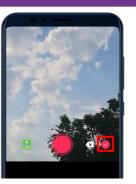

 Tap on the tick
'✓' icon to finish recording.

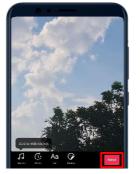

**11.** Add sounds, text, effects, and stickers to your video. Once done, tap '**Next**'.

| ← Post                     |            |
|----------------------------|------------|
| Describe your video        | Ser.       |
| #Hestnags @Friends         | Server     |
| B Who can watch this video | Everyone > |
| Allow comments             |            |
| Allow Duet                 |            |
| [] Allow Stitch            | 0.0        |
| 🛓 Save to device           | -          |
| 🗇 Drafts                   | * Post     |

**12.** Add a caption in the description box. Tap on '**Post**' to upload your video!

## Cyber security tips (Credit: CSA Singapore / GoSafeOnline)

- Do not share personal or financial information online.
- Never disclose your verification code or password with anyone or unknown websites.
  - Update your software regularly to protect your devices against malware.

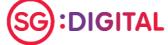

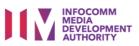